## Plan for today

- From raw reads to "R ready" bam files
  - Part I: Introduction to Linux
  - Part II: Working with NGS data

## Introduction to Linux

Adapted from Eric Bishop

10<sup>th</sup> August 2012

# What is Linux?

- Just another operating system
- Linux is open source
- Linux is a variant of Unix
  - So is Mac OS X, so much of this tutorial applies to Macs as well

# Introduction: Why Linux?

- Linux is free
- It's fully customizable
- It's stable (i.e. it almost never crashes)
- Bla, bla, bla
- But: People are used to Windows/Mac!

# So why Linux?

- When working with NGS data you don't really have another choice
  - It is possible to handle extremely large files without problems
  - Most of the software was developed/optimized for Linux
  - It is easy to run programs on remote machines

# GUI vs Shell: Windows

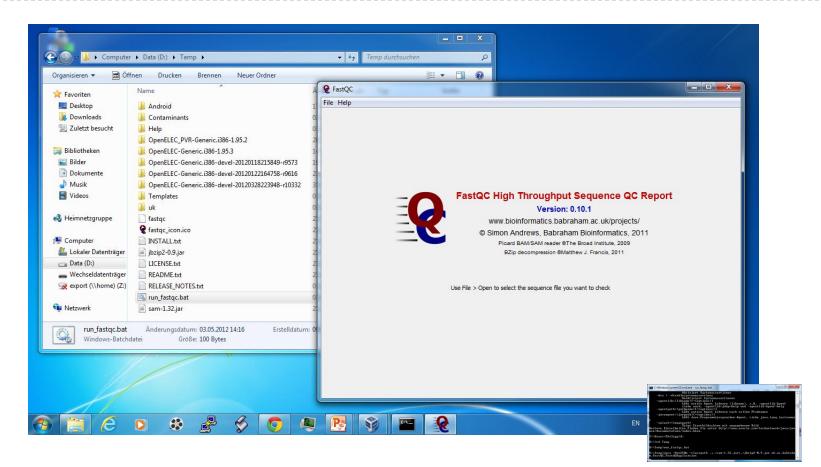

Windows: focus on graphical user interface

## GUI vs Shell: Linux

|                                                                                                    |                                                                                                    | philipp : bash                                                                                                    | $\odot$ $\odot$ |
|----------------------------------------------------------------------------------------------------|----------------------------------------------------------------------------------------------------|----------------------------------------------------------------------------------------------------|-----------------|
| File Edit View                                                                                                    | Bookmarks Settings Help                                                                                                    |                                                                                                    |                 |
| File Edit View<br>philipp @newton<br>total 13G<br>drwxr-xr-x 19 pi<br>drwxr-xr-x 19 pi<br>drwxr-xr-x 2 pi<br>drwxr-xr-x 4 pi<br>drwxr-xr-x 4 pi<br>drwxr-xr-x 9 pi<br>drwxr-xr-x 9 pi<br>drwxr-xr-x 9 pi<br>drwxr-xr-x 9 pi<br>drwxr-xr-x 9 pi<br>drwxr-xr-x 9 pi<br>drwxr-xr-x 9 pi<br>drwxr-xr-x 1 pi<br>rw-r-r 1 pi<br>rw-r-r 1 pi<br>rw-r-r 2 pi<br>drwxr-xr-x 5 pi<br>drwxr-xr-x 5 pi<br>drwxr-xr-x 6 pi<br>drwxr-xr-x 1 pi<br>rw-r-r 1 pi<br>drwxr-xr-x 1 pi<br>rw-r-r 1 pi<br>drwxr-xr-x 5 pi<br>drwxr-xr-x 5 pi<br>drwxr-xr-x 1 pi<br>rw-r-r 1 pi<br>drwxr-xr-x 5 pi<br>drwxr-xr-x 5 pi<br>drwxr-xr-x 1 pi<br>rw-r-r 1 pi<br>rw-r-r 1 pi<br>drwxr-xr-x 5 pi<br>drwxr-xr-x 5 pi<br>drwxr-xr-x 5 pi<br>drwxr-xr-x 5 pi<br>drwxr-xr-x 5 pi<br>drwxr-xr-x 5 pi<br>drwxr-xr-x 5 pi<br>drwxr-xr-x 5 pi<br>drwxr-xr-x 5 pi<br>drwxr-xr-x 5 pi<br>drwxr-xr-x 5 pi<br>drwxr-xr-x 5 pi<br>drwxr-xr-x 5 pi<br>drwxr-xr-x 5 pi | /scratch/philipp> l<br>ilipp_ CIBIV 4.0K Aug 9 00<br>iot root 34 Dec 21 2<br>ilipp_ CIBIV 101 May 9 00<br>ilipp_ CIBIV 211 Mar 5 10<br>ilipp_ CIBIV 31 Mar 5 10<br>ilipp_ CIBIV 31 Mar 5 10<br>ilipp_ CIBIV 31 Mar 5 10<br>ilipp_ CIBIV 3.9K Feb 28 12<br>ilipp_ CIBIV 4.0K Apr 2 00<br>ilipp_ CIBIV 4.0K Apr 2 00<br>ilipp_ CIBIV 4.0K Apr 2 00<br>ilipp_ CIBIV 4.0K Apr 2 00<br>ilipp_ CIBIV 4.0K Apr 8 00<br>ilipp_ CIBIV 4.0K Apr 8 00<br>ilipp_ CIBIV 4.0K Apr 8 00<br>ilipp_ CIBIV 4.0K Apr 8 00 | 2011 android-sdk-linux<br>2010 android-sdk_r18-linux.tgz<br>2019 backup<br>2011 bin_backup<br>2011 bin_backup<br>2011 bin_backup<br>2011 SNPs_test.sh<br>2014 Scipse-test.sh<br>2014 Scipse-test.sh<br>2014 Scipse-test.sh<br>2014 Scipse-test.sh<br>2012 gb-7.4<br>2012 gdb-7.4.tar.gz<br>2015 Slib64<br>2011 ngm-0.2.0<br>8:45 NGM_backup_20120521<br>8:54 ngm-core-backup<br>2011 ngm-src-0.2.0.tar.bz2<br>2011 NGM_TestSuite<br>8:25 reads.fa<br>2011 simulated_data<br>9:103 test.sam |                 |
|                                                                                                    |                                                                                                    |                                                                                                    |                 |
|                                                                                                    | philipp : bash                                                                                                    | pauli :                                                                                                    |                 |

Linux: focus on command line interface (GUI just an "Addon")

## What exactly is a "shell"?

The shell interprets commands the user types and manages their execution

- The shell communicates with the internal part of the operating system called the **kernel**
- The most popular shells are: tcsh, csh, korn, and bash
- The differences are most times subtle
- For this tutorial, we are using bash

## Shell commands are CASE SENSITIVE!

## GUI vs Shell: Example

#### Show (hidden) files in Donwload folder

philipp\_:bash

#### "Interactive"

|                               | ······································                                | e"                     |
|-------------------------------|-----------------------------------------------------------------------|------------------------|
| 🚱 🔵 🗢 🚺 🕨 Philipp 🕨 🛙         | Downloads                                                             |                        |
| Organisieren 🔻 In Bibliot     | th —                                                                  | $\sim$ $\sim$ $\times$ |
|                               | File Edit View Bookmarks Settings Help                                | •                      |
| ▲ ★ Favoriten                 | <pre>philipp_@newton:~&gt; ls -a /home/CIBIV/philipp_/Downloads</pre> | Ê                      |
| Desktop                       |                                                                       |                        |
| 🖳 Zuletzt besucht             |                                                                       |                        |
|                               |                                                                       |                        |
| a 📄 Bibliotheken              | 2012-03-08@11.54.13.pdf                                               |                        |
| De Bilder                     | 4stars.png                                                            |                        |
| ▷ 📑 Dokumente<br>▷ 🎝 Musik    | 5stars.png                                                            |                        |
| Videos                        | abstract short philipp rescheneder.doc                                |                        |
|                               |                                                                       |                        |
| 🛛 🔣 Heimnetzgruppe            | benchtop_NGS_comparison.pdf                                           |                        |
| _                             | Bioinformatics-2012-Lin-bioinformatics_bts121.pdf                     |                        |
| ▲ I Computer                  | Biol. Lett2012-Brown-rsbl.2012.0435.pdf                               |                        |
| Lokaler Datenträger Data (D:) | CacheOptimization-WhyWorryFinal.pdf                                   |                        |
| Vala (0.) Vechseldatenträger  |                                                                       |                        |
| ▷ 🙀 export (\\home) (Z:)      | changeset_r747 (1).diff                                               |                        |
|                               | changeset r747 (2).diff                                               |                        |
| Netzwerk                      | changeset_r747.diff                                                   |                        |
| 59 Elemente                   | Comparison.pdf                                                        |                        |
|                               | _Conway2012-GossamerA_Resource_Efficient_de_novo_Assembler.pdf        |                        |
|                               |                                                                       | ~~                     |
|                               |                                                                       |                        |

pauli

## Connecting to a Unix/Linux system

### • Open up a terminal:

🛃 wiehe@zhome:~/linux\_tutorial

zhome:~/linux\_tutorial\$ 🚪

## Connecting to a Unix/Linux system

### • Open up a terminal:

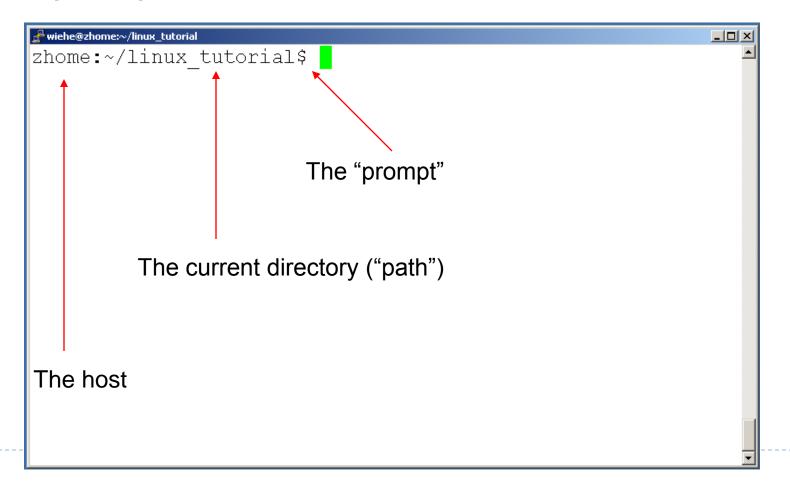

Endless number of commands/programs and parameters

- But: "You never walk alone"
- Whenever you need help with a command:
  - type "man" and the command name
  - run the command with –h or –help as parameter
  - > ask google!!

# Help!

#### 🛃 wiehe@zhome:~/linux\_tutorial

zhome:~/linux\_tutorial\$ man
What manual page do you want?
zhome:~/linux\_tutorial\$ man echo
zhome:~/linux tutorial\$

\_ 🗆 ×

# Help!

| 🛃 wiehe@zhon | ne:∼                                                                                                    |           | -DX |
|--------------|----------------------------------------------------------------------------------------------------|-----------|-----|
| ECHO(1       | ) User Commands                                                                                                    | ECHO(1)   |     |
| NAME         | echo – display a line of text                                                                                                    |           |     |
| SYNOPS       | IS                                                                                                    |           |     |
|              | echo [OPTION] [STRING]                                                                                                    |           |     |
|              |                                                                                                    |           |     |
| DESCRI       |                                                                                                    |           |     |
|              | NOTE: your shell may have its own version<br>which will supercede the version describe<br>Please refer to your shellâs document<br>details about the options it supports. | bed here. |     |
|              | Echo the STRING(s) to standard output.                                                                                                    |           |     |
| lines        | -n do not output the trailing newling 1-19                                                                                                    | 1e        |     |

# Help!

#### 🚰 wiehe@zhome:~/linux\_tutorial

```
zhome:~/linux_tutorial$ man
What manual page do you want?
zhome:~/linux_tutorial$ man echo
zhome:~/linux_tutorial$ echo hello world
hello world
zhome:~/linux tutorial$
```

- 0 >

## Unix/Linux File System

D

# NOTE: Unix file names are **CASE SENSITIVE!**

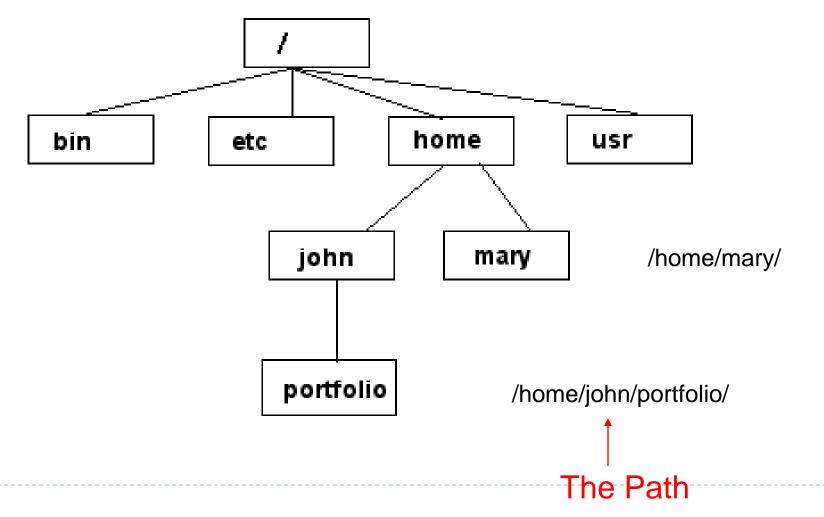

# Command: pwd

#### To find your current path use "pwd"

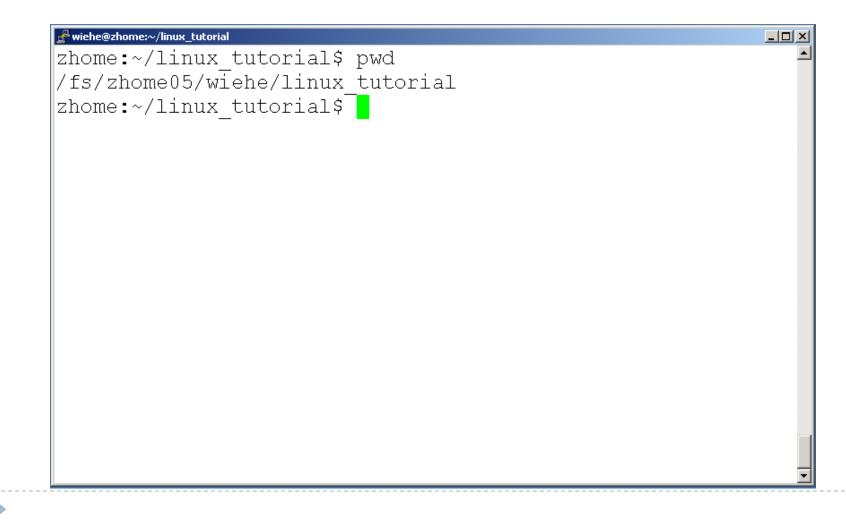

## Command: cd

#### To change to a specific directory use "cd"

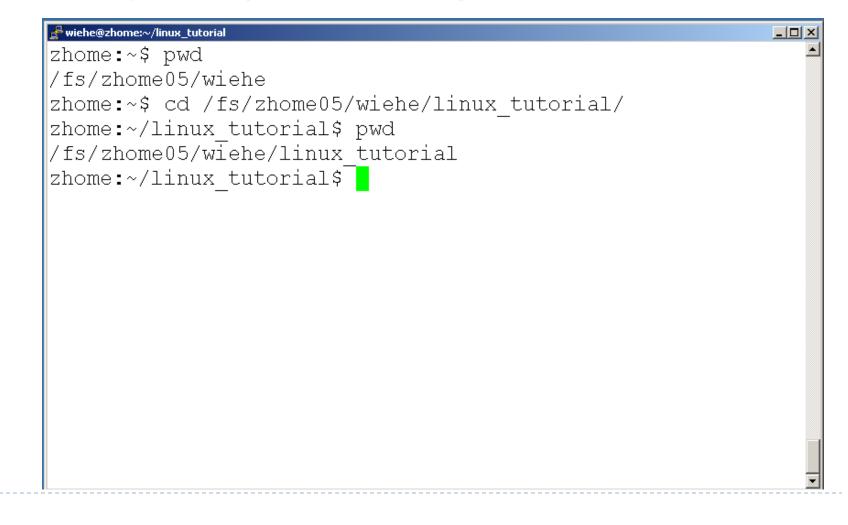

# Command: cd

#### "~" is the location of your home directory

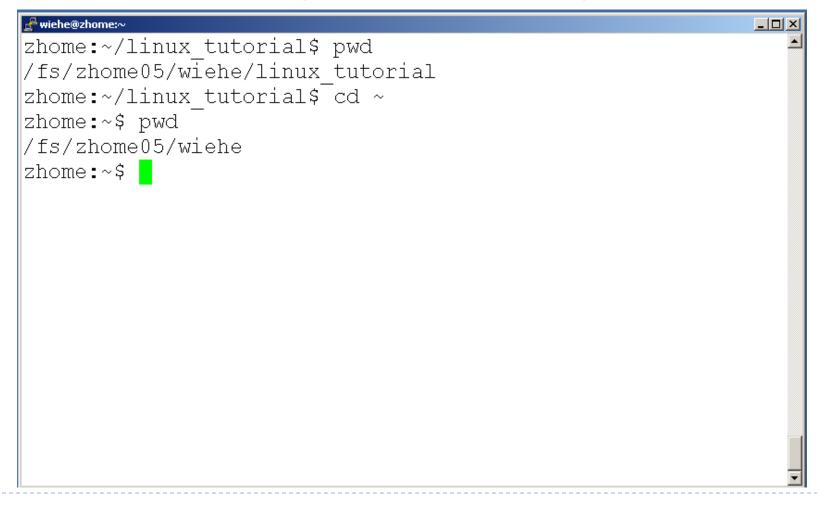

# Command: cd

#### ".." is the location of the directory below current one

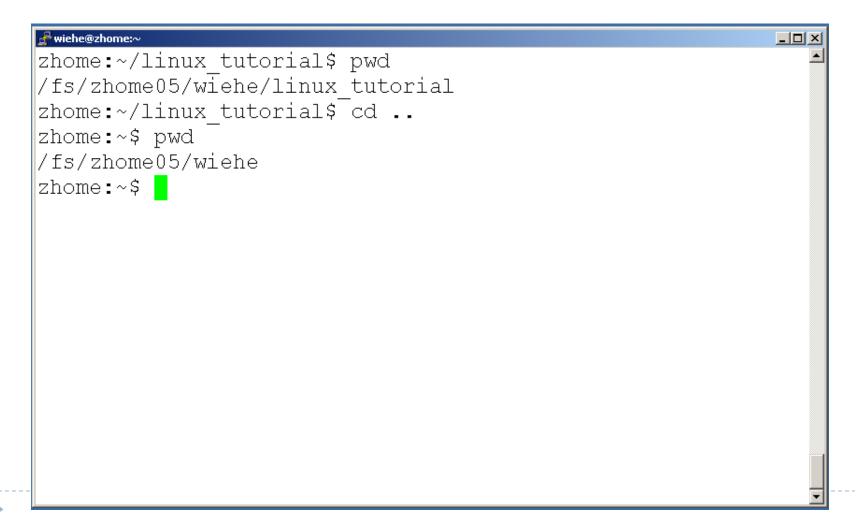

## Command: ls

## To list the files in the current directory use "Is"

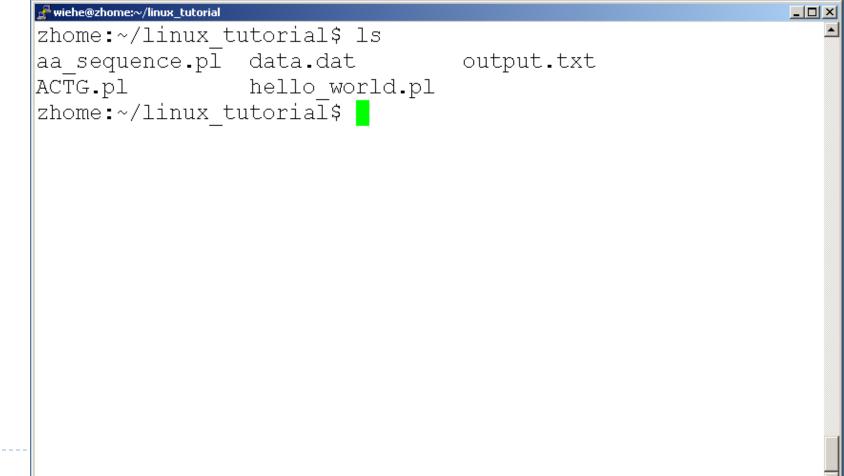

# Command: ls

#### Is has many options

- I long list (displays lots of info)
- -t sort by modification time
- -S sort by size
- -h list file sizes in human readable format
- -r reverse the order
- "man Is" for more options
- Options can be combined: "Is -ltr"

# Command: ls -ltr

#### List files by time in reverse order with long listing

| 🛃 wiehe@zhome:~/linux_tutorial                      |      |
|-----------------------------------------------------|------|
| zhome:~/linux tutorial\$ ls -ltr                    |      |
| total 20                                            |      |
| -rw-rw-r 1 wiehe wiehe 92 Aug 30 11:54 ACTG.pl      |      |
| -rw-rw-r 1 wiehe wiehe 169 Aug 30 12:20 aa_sequence | .pl  |
| -rw-rw-r 1 wiehe wiehe 42 Aug 30 12:22 hello_world  | l.pl |
| -rw-rw-r 1 wiehe wiehe 24 Aug 30 12:23 output.txt   |      |
| -rw-rw-r 1 wiehe wiehe 21 Aug 30 12:23 data.dat     |      |
| zhome:~/linux_tutorial\$                            |      |

## General Syntax: \*

• "\*" can be used as a wildcard in unix/linux

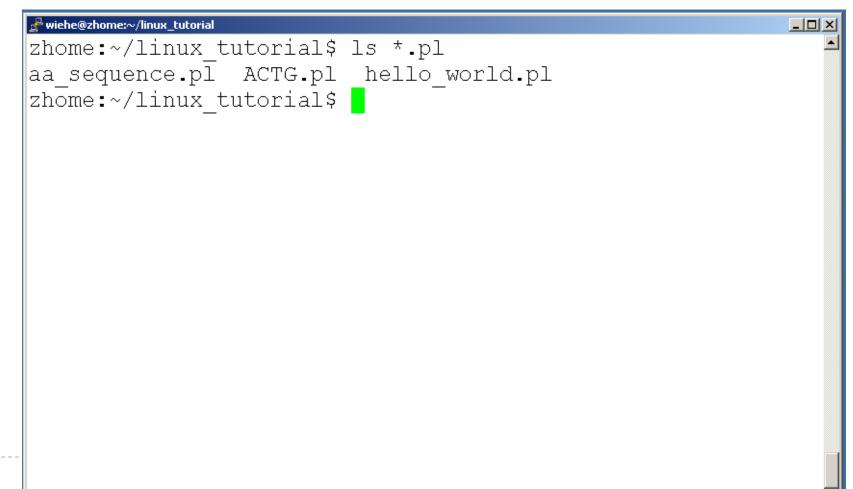

## Command: mkdir

#### To create a new directory use "mkdir"

| wiehe@zhome:~/linux_tutorial |                   |               |  |
|------------------------------|-------------------|---------------|--|
| zhome:~/linux_t              | utorial\$ ls      |               |  |
| aa sequence.pl               | data.dat          | output.txt    |  |
| ACTG.pl                      | hello world.pl    |               |  |
| zhome:~/linux t              | utorial\$ mkdir n | ew directory  |  |
| zhome:~/linux <sup>_</sup> t | utorial\$ ls      |               |  |
| aa sequence.pl               | data.dat          | new directory |  |
|                              | hello world.pl    | ÷             |  |
| zhome:~/linux t              |                   | 1             |  |
|                              |                   |               |  |
|                              |                   |               |  |
|                              |                   |               |  |
|                              |                   |               |  |
|                              |                   |               |  |
|                              |                   |               |  |
|                              |                   |               |  |
|                              |                   |               |  |
|                              |                   |               |  |

## Command: rmdir

#### To remove and empty directory use "rmdir"

| 🛃 wiehe@zhome:~/linux_tutorial |                    |          |
|--------------------------------|--------------------|----------|
| zhome:~/linux_tutorial\$ ls    |                    | <u> </u> |
| aa sequence.pl data.dat        | new directory      |          |
| ACTG.pl hello world            | l.pl output.txt    |          |
| zhome:~/linux tutorial\$ rmd   | lir new directory/ |          |
| zhome:~/linux tutorial\$ ls    |                    |          |
| aa sequence.pl data.dat        | output.txt         |          |
| ACTG.pl hello world            | l.pl               |          |
| zhome:~/linux tutorial\$       | -                  |          |
|                                |                    |          |
|                                |                    |          |
|                                |                    |          |
|                                |                    |          |
|                                |                    |          |
|                                |                    |          |
|                                |                    |          |
|                                |                    |          |

# Input/Output Redirection ("piping")

- Programs can output to other programs
- Called "piping"
- "program\_a | program\_b"
  - program\_a's output becomes program\_b's input
- ``program\_a > file.txt''
  - program\_a's output is written to a file called "file.txt"
- "program\_a < input.txt"</p>
  - program\_a gets its input from a file called "input.txt"

## Exercises 1-5

# Displaying a file

#### Various ways to display a file in Unix

- cat
- less
- head
- tail

Þ

## Command: cat

- Dumps an entire file to standard output
- Good for displaying short, simple files and concatinating files

#### Example: Concatenate three FASTQ files

cat SRA0001.fq SRA0002.fq SRA0003.fq > SRA000\_all.fq

## Command: less

## "less" displays a file, allowing forward/backward movement within it

- return scrolls forward one line, space one page
- y scrolls back one line, b one page
- use "/" to search for a string
- Press q to quit
- Example: Check a SAM file

less -S mapped\_reads.sam

## Command: head

- "head" displays the top part of a file
- By default it shows the first 10 lines
- -n option allows you to change that

#### Example: Display the first 10 reads of your dataset

head -n 40 SR012310.fq

# Command: head

#### • Here's an example of using "head":

| 🛃 wiehe@zhome:~/linux_tutorial          |          |
|-----------------------------------------|----------|
| zhome:~/linux_tutorial\$ head lines.txt |          |
| a                                       |          |
| b                                       |          |
| c                                       |          |
| d                                       |          |
| e                                       |          |
| f                                       |          |
| g                                       |          |
| h                                       |          |
| i                                       |          |
| j                                       |          |
| zhome:~/linux_tutorial\$                |          |
|                                         |          |
|                                         |          |
|                                         |          |
|                                         |          |
|                                         |          |
|                                         | -        |
|                                         | <b>•</b> |

# Command: tail

#### Same as head, but shows the last lines

| Real wiehe@zhome:~/linux_tutorial       |          |
|-----------------------------------------|----------|
| zhome:~/linux_tutorial\$ tail lines.txt | <b>_</b> |
| p                                       |          |
| đ                                       |          |
| r                                       |          |
| S .                                     |          |
| t                                       |          |
|                                         |          |
| V                                       |          |
| X                                       |          |
| У<br>z                                  |          |
| zhome:~/linux tutorial\$                |          |
|                                         |          |
|                                         |          |
|                                         |          |
|                                         |          |
|                                         |          |
|                                         | -        |
|                                         |          |

# Creating files in Unix/Linux

- Requires the use of an Editor
- Various Editors:
  - I) nano / pico
  - 2) vi
  - 3) emacs

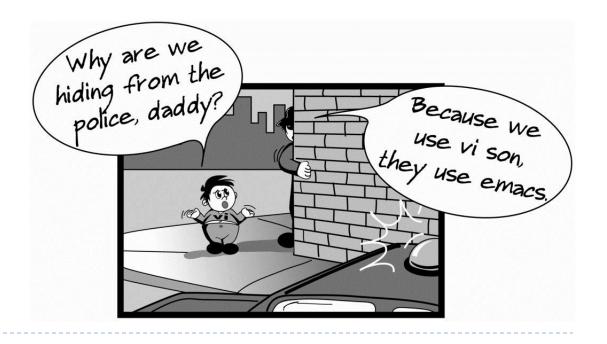

# Editing a file using pico or nano

Type "pico" or "nano" at the prompt

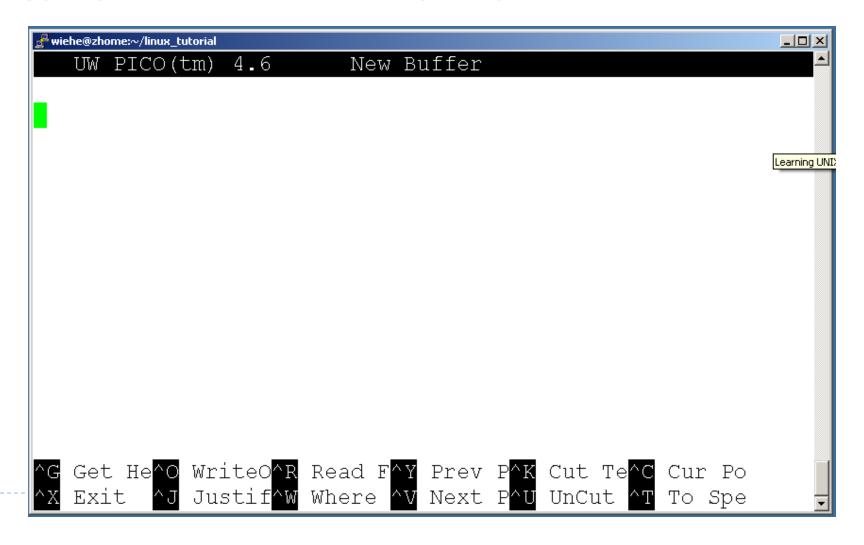

# Editing a file using pico

To save use "ctrl-x"

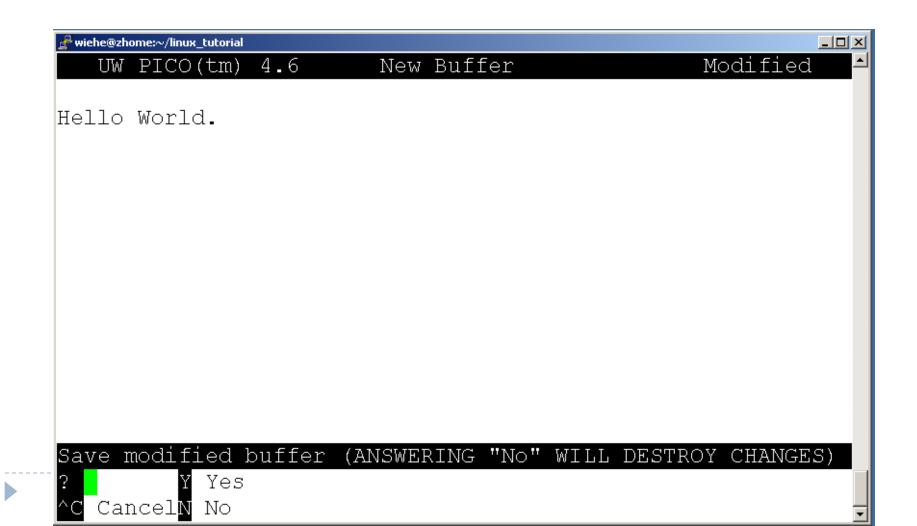

## File Commands

- Copying a file: cp
- Move or rename a file: mv
- Remove a file: rm

#### Command: cp

#### To copy a file use "cp"

| wiehe@zhome:~/linux_tutorial                      |          |
|---------------------------------------------------|----------|
| zhome:~/linux_tutorial\$ ls                       | <b>_</b> |
| a sequence.pl data.dat lines.txt                  |          |
| ACTG.pl hello world.pl output.txt                 |          |
| zhome:~/linux tutorial\$ cp data.dat data2.dat    |          |
| zhome:~/linux_tutorial\$ ls                       |          |
| a sequence.pl data2.dat hello world.pl output.txt |          |
| ACTG.pl data.dat lines.txt                        |          |
| zhome:~/linux tutorial\$                          |          |
|                                                   |          |
|                                                   |          |
|                                                   |          |
|                                                   |          |
|                                                   |          |
|                                                   |          |
|                                                   |          |
|                                                   |          |
|                                                   |          |

#### Command: mv

To move a file to a different location use "mv"

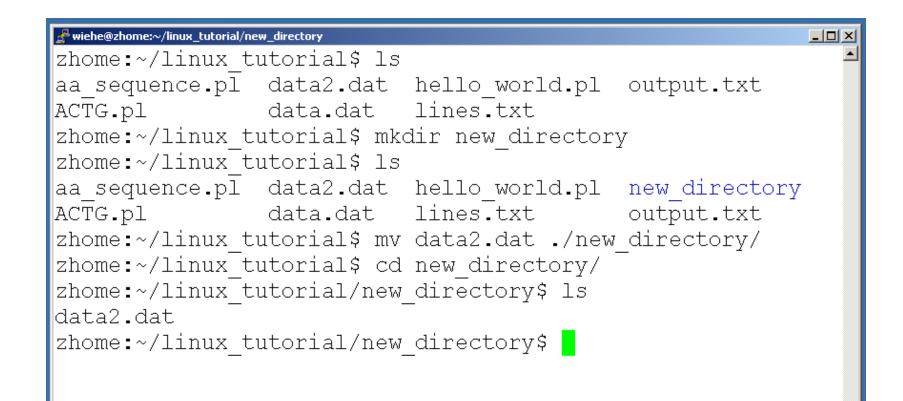

#### Command: mv

#### > mv can also be used to rename a file

| 🛃 wiehe@zhome:~/linux_tutorial |                         |
|--------------------------------|-------------------------|
| zhome:~/linux_tutorial\$ ls    |                         |
| aa sequence.pl data.dat        | lines.txt output.txt    |
| ACTG.pl hello world.p          | l new directory         |
| zhome:~/linux tutorial\$ mv ou | tput.txt input.txt      |
| zhome:~/linux tutorial\$ ls    |                         |
| aa sequence.pl data.dat        | input.txt new directory |
| ACTG.pl hello world.p          | l lines.txt             |
| zhome:~/linux tutorial\$       |                         |
|                                |                         |
|                                |                         |
|                                |                         |
|                                |                         |

#### Command: rm

#### To remove a file use "rm"

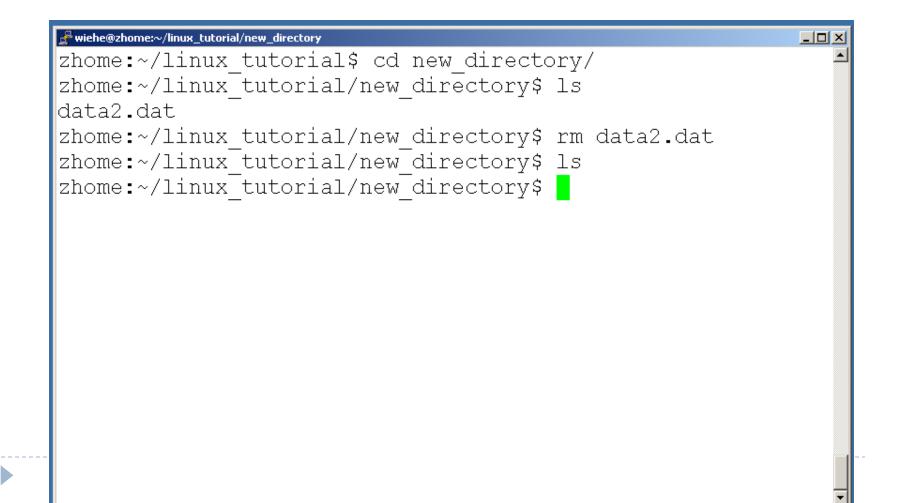

#### Command: rm

- ▶ To remove a file "recursively": rm -r
- Used to remove all files and directories
- Be very careful, deletions are permanent in Unix/Linux

#### Exercises 6-10

D

## File permissions

- Each file in Unix/Linux has an associated permission level
- This allows the user to prevent others from reading/writing/executing their files or directories
- Use "Is -I *filename*" to find the permission level of that file

## Permission levels

- "r" means "read only" permission
- "w" means "write" permission
- "x" means "execute" permission
  - In case of directory, "x" grants permission to list directory contents

## File Permissions

| £        | wieh | e@zhome:~/linux_t | utoria | al     |          |      |     |    |       |                | × |
|----------|------|-------------------|--------|--------|----------|------|-----|----|-------|----------------|---|
| z        | hor  | me:~/lin          | ux     | tutori | ial\$ ls | 3 -l |     |    |       |                | • |
| t        | ota  | al 28             | -      | _      |          |      |     |    |       |                |   |
| <b>-</b> | rw-  | -rw-r             | 1      | wiehe  | wiehe    | 169  | Aug | 30 | 12:20 | aa sequence.pl |   |
|          |      | -rw-r             | 1      | wiehe  | wiehe    |      | _   |    |       | ACTG.pl        |   |
|          | rw-  | -rw-r             | 1      | wiehe  | wiehe    | 21   | Aug | 30 | 12:23 | data.dat       |   |
|          | rw-  | -rw-r             | 1      | wiehe  | wiehe    | 42   | Aug | 30 | 12:22 | hello world.pl |   |
|          | rw-  | -rw-r             | 1      | wiehe  | wiehe    | 24   | Aug | 30 | 12:23 | input_txt      |   |
|          | rw   | -rw-r             | 1      | wiehe  | wiehe    | 50   | Aug | 30 | 13:13 | lines.txt      |   |
| d        | rw2  | xrwxr-x           | 2      | wiehe  | wiehe    | 4096 | Aug | 30 | 13:19 | new directory  |   |
| z        | hor  | me:~/lin          | ux     | tutori | ial\$ 📕  |      | _   |    |       |                |   |

#### User (you)

## File Permissions

|                               |               |      |     |    |       |                | _ |
|-------------------------------|---------------|------|-----|----|-------|----------------|---|
| 🛃 wiehe@zhome:~/linux_tutoria | ıl            |      |     |    |       |                | × |
| zhome:~/linux                 | tutorial\$ ls | 3 -l |     |    |       |                | • |
| total 28                      | _             |      |     |    |       |                |   |
| -rw-rw-r 1                    | wiehe wiehe   | 169  | Aug | 30 | 12:20 | aa sequence.pl |   |
| -rw-rw-r 1                    | wiehe wiehe   | 92   | Aug | 30 | 11:54 | ACTG.pl        |   |
| -rw-r <mark>w-r 1</mark>      | wiehe wiehe   | 21   | Aug | 30 | 12:23 | data.dat       |   |
| -rw-rw-r 1                    | wiehe wiehe   | 42   | Aug | 30 | 12:22 | hello world.pl |   |
| -rw-r <mark>w-r 1</mark>      | wiehe wiehe   | 24   | Aug | 30 | 12:23 | input.txt      |   |
| -rw-r <mark>w-r 1</mark>      | wiehe wiehe   | 50   | Aug | 30 | 13:13 | lines.txt      |   |
| drwxrwxr-x 2                  | wiehe wiehe   | 4096 | Aug | 30 | 13:19 | new directory  |   |
| zhome:~/linux_                | _tutorial\$ 🚪 |      |     |    |       | _              |   |

#### Group

## File Permissions

"The World"

| 🛃 wiehe@zhome:~/linux_tutori |       |          | _    |     |    |       |                |
|------------------------------|-------|----------|------|-----|----|-------|----------------|
| zhome:~/linux                | tutor | ial\$ ls | s -1 |     |    |       |                |
| total 28                     | _     |          |      |     |    |       |                |
| -rw-rw-r 1                   | wiehe | wiehe    | 169  | Aug | 30 | 12:20 | aa_sequence.pl |
| -rw-rw-r - 1                 | wiehe | wiehe    | 92   | Aug | 30 | 11:54 | ACTG.pl        |
| -rw-rw-r - 1                 | wiehe | wiehe    | 21   | Aug | 30 | 12:23 | data.dat       |
| -rw-rw-r 1                   | wiehe | wiehe    | 42   | Aug | 30 | 12:22 | hello_world.pl |
| -rw-rw-r 1                   | wiehe | wiehe    | 24   | Aug | 30 | 12:23 | input.txt      |
| -rw-rw-r-1                   | wiehe | wiehe    | 50   | Aug | 30 | 13:13 | lines.txt      |
| drwxrwxr-x 2                 | wiehe | wiehe    | 4096 | Aug | 30 | 13:19 | new directory  |
| zhome: √/linux               | tutor | ial\$ 🚪  |      |     |    |       | —              |
|                              |       |          |      |     |    |       |                |

# Command: chmod

- If you own the file, you can change it's permissions with "chmod"
  - Syntax: chmod [user/group/others/all]+[permission] [file(s)]
  - Below we grant execute permission to all:

| e <sup>R</sup> wiehe@zhome:~/linux_tutorial             | <u>-                                    </u> |
|---------------------------------------------------------|----------------------------------------------|
| zhome:~/linux tutorial\$ ls -l hello world.pl           | <b></b>                                      |
| -rw-rw-r 1 wiehe wiehe 42 Aug 30 12:22 hello world.pl   |                                              |
| zhome:~/linux tutorial\$ chmod a+x hello world.pl       |                                              |
| zhome:~/linux_tutorial\$ ls -l hello world.pl           |                                              |
| -rwxrwxr-x 1 wiehe wiehe 42 Aug 30 12:22 hello world.pl |                                              |
| zhome:~/linux tutorial\$                                |                                              |
|                                                         |                                              |
|                                                         |                                              |
|                                                         |                                              |
|                                                         |                                              |
|                                                         |                                              |
|                                                         |                                              |
|                                                         |                                              |
|                                                         |                                              |
|                                                         |                                              |
|                                                         |                                              |
|                                                         |                                              |
|                                                         |                                              |

# Running a program (a.k.a. a job)

- Make sure the program has executable permissions
- Use "./" to run the program

• Example:

wget http://bwa.tar.gz
tar xvfz bwa.tar.gz
chmod u+x bwa
./bwa

#### Running a program: an example

Running the sample perl script "hello\_world.pl"

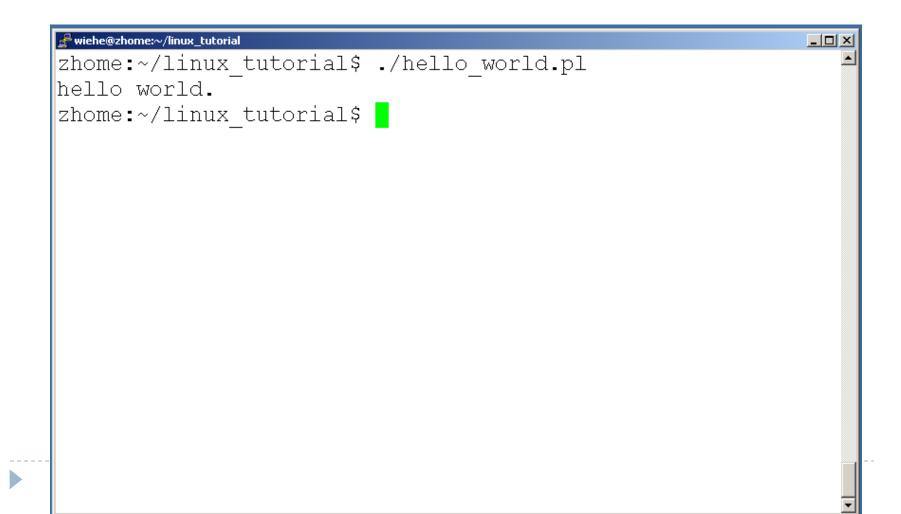

## Ending a program

#### To end a program use "ctrl-c". To try it:

| and wiehe@zhome:~/linux_tutorial   | _ |
|------------------------------------|---|
| zhome:~/linux_tutorial\$ ./ACTG.pl |   |
|                                    |   |
|                                    |   |
|                                    |   |
|                                    |   |
|                                    |   |
|                                    |   |
|                                    |   |
|                                    |   |
|                                    |   |
|                                    |   |
|                                    |   |
|                                    |   |
|                                    |   |
|                                    |   |
|                                    |   |
|                                    |   |
|                                    |   |
|                                    |   |
|                                    |   |
|                                    |   |
|                                    |   |
|                                    |   |
|                                    |   |
|                                    |   |

#### Command: wc

- To count the characters, words, and lines in a file use "wc"
- The first column in the output is lines, the second is words, and the last is characters

# Command: grep

To search files in a directory for a specific string use "grep"

| 🛃 wiehe@zhome:~/linux_tutorial                   |          |
|--------------------------------------------------|----------|
| zhome:~/linux tutorial\$ ls                      | <b>_</b> |
| aa sequence.pl hello world.pl new directory      |          |
| ACTG.pl input.txt sequence.txt                   |          |
| data.dat lines.txt                               |          |
| zhome:~/linux tutorial\$ grep "hello world" *.pl |          |
| hello world.pl:print "hello world.\n";           |          |
| zhome:~/linux tutorial\$                         |          |
|                                                  |          |
|                                                  |          |
|                                                  |          |
|                                                  |          |
|                                                  |          |
|                                                  |          |
|                                                  |          |
|                                                  |          |
|                                                  |          |
|                                                  |          |

#### Exercises 11-15

D

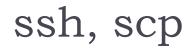

- ssh is used to securely log in to remote systems, successor to telnet
- ssh [username]@[hostname]
- Try:

#### ssh yourusername@localhost

Type "exit" to log out of session

- Scp is used to copy files to/from remote systems, syntax is similar to cp:
  - scp [local path] [usernme]@[hostname]:[remote file path]
- Try:
  - scp hello.txt yourusername@localhost:scp-test.txt

#### Unix Web Resources

http://www.ee.surrey.ac.uk/Teaching/Unix/

http://www.ugu.com/sui/ugu/show?help.beginners

http://en.wikipedia.org/wiki/Unix

#### Command: kill

#### To terminate a process use "kill"

| 🛃 wiehe@zhome:~/linux_tutorial |         |              | IX |
|--------------------------------|---------|--------------|----|
| zhome:~/linux_tuto             | orial\$ | ps –u wiehe  |    |
| PID TTY -                      | TIME    | CMD          |    |
| 1194 ? 00:                     | :00:00  | sshd         |    |
| 1196 pts/2 00:                 | :00:00  | bash         |    |
| 1255 pts/2 00:                 | :00:01  | ACTG.pl      |    |
| 1287 pts/2 00:                 |         | -            |    |
| zhome:~/linux tuto             | orial\$ | kill -9 1255 |    |
| [1]+ Killed                    |         | ./ACTG.pl    |    |
| zhome:~/linux tuto             | orial\$ | ps -u wiehe  |    |
| PID TTY -                      | TIME    | CMD          |    |
| 1194 ? 00:                     | :00:00  | sshd         |    |
| 1196 pts/2 00:                 | :00:00  | bash         |    |
| 1289 pts/2 00:                 |         |              |    |
| zhome:~/linux tuto             |         | <u>-</u>     |    |
|                                |         | -            |    |
|                                |         |              |    |

#### Command: ps

• To view the processes that you're running:

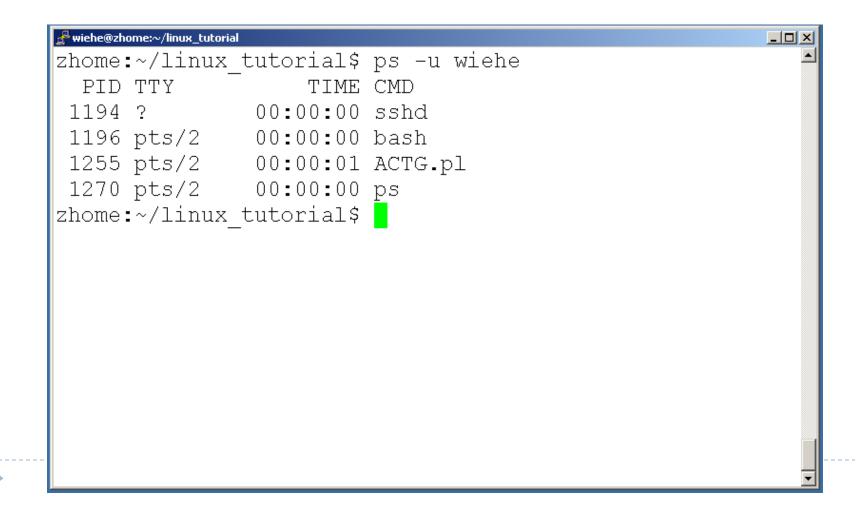

## Command: top

#### To view the CPU usage of all processes:

| 🛃 wiehe@ | zhome:~/linux_tut | orial    |    |         |      |      |     |      |       | _ 🗆 ×  |
|----------|-------------------|----------|----|---------|------|------|-----|------|-------|--------|
| top -    | - 13:46:          | 33 up 50 | da | ays, 4  | :26, | 2 us | ser | s, l | oad a | vera 🚽 |
| Tasks    | s: t              | otal,    | ľ  | running | ,    | slee | epi | ng,  | st    | oppe   |
| Cpu (s   | 3):               | us,      |    | sy,     |      | ni,  |     | id   | ,     | W      |
| Mem:     |                   | tota     | l, |         | u    | sed, |     |      | fr    | ee,    |
| Swap     | :                 | tota     | l, |         | u    | sed, |     |      | fr    | ee,    |
|          |                   |          |    |         |      |      |     |      |       |        |
| PII      | ) USER            | PR       | NI | VIRT    | RES  | SHR  | 5   | %CPU | %MEM  |        |
| 3403     | 3 root            | 15       | 0  | 0       | 0    | 0    | S   | 0.7  | 0.0   |        |
|          | l root            | 16       | 0  | 1604    | 324  | 292  | S   | 0.0  | 0.0   |        |
| 2        | 2 root            | RT       | 0  | 0       | 0    | 0    | S   | 0.0  | 0.0   |        |
|          | 3 root            | 34       | 19 | 0       | 0    | 0    | S   | 0.0  | 0.0   |        |
| 6        | 4 root            | RT       | 0  | 0       | 0    | 0    | S   | 0.0  | 0.0   |        |
| Į,       | 5 root            | 34       | 19 | 0       | 0    | 0    | S   | 0.0  | 0.0   |        |
| (        | 6 root            | RT       | 0  | 0       | 0    | 0    | S   | 0.0  | 0.0   |        |
| -        | 7 root            | 34       | 19 | 0       | 0    | 0    | S   | 0.0  | 0.0   |        |
| - {      | 3 root            | RT       | 0  | 0       | 0    | 0    | S   | 0.0  | 0.0   |        |
| 9        | 9 root            | 34       | 19 | 0       | 0    | 0    | S   | 0.0  | 0.0   |        |